# **Digital unterrichten mit Green Line Oberstufe**

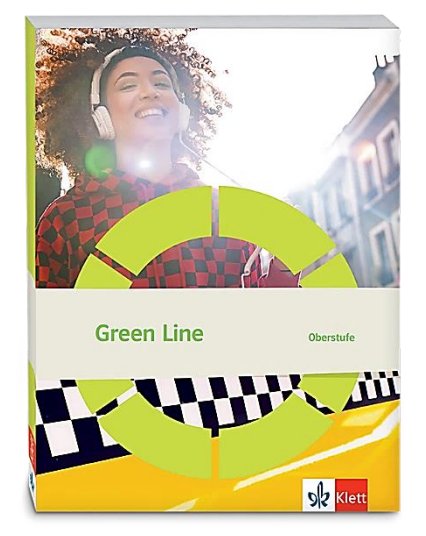

# *Topic:* **Tradition and change in the UK**

# Didaktische Überlegungen

Als digitale **Durchführungsoption**, **Alternativaufgabe** oder **Erweiterungsaufgabe** können diese Vorschläge in Ihrer Arbeit mit dem Schulbuch **Green Line Oberstufe 2021** im Sinne einer Erfüllung der Aspekte im Medienkompetenzrahmen, der Abwechslung und der Motivation von Lernenden verwendet werden. Die Aufgabenvorschläge sollen Ihnen dabei helfen, Ihren Unterricht mit digitalen Hilfsmitteln zu planen, indem unterstützende Ideen geliefert werden, wie Sie digitale Mittel flexibel und oft auch zeitsparend in den Unterricht einbinden können (aber natürlich nicht immer *müssen*). Es lohnt sich ein Blick in diese Kopiervorlagen, bevor Sie anfangen, das Topic zu behandeln, um Ideen, die Ihnen gefallen und für die Lernenden in Ihrem aktuellen Kurs gut passen würden, in Ihre Planung einzubauen.

# Sicherheit und Datenschutz

Wir weisen darauf hin, dass die genannten Apps und Internet-Inhalte nicht vom oder für den Ernst Klett Verlag entwickelt oder bereitgestellt wurden. Die Nutzung im Unterricht liegt in der Verantwortung der jeweiligen Lehrkraft.

Selbstverständlich haben die Autorenschaft und die Oberstufenredaktion die Angebote zum Zeitpunkt der Veröffentlichung gesichtet und geprüft, aber digitale Inhalte (Apps und Online-Angebote) sind in weit stärkerem Maße als die eigentlichen Lehrwerkstexte einem rasanten Wandlungsprozess unterzogen. Apps ändern ihre Geschäftsmodelle und AGBs, Internetressourcen sind nicht mehr aufrufbar oder wechseln den Betreiber. Wir bitten Sie daher, vor dem Unterrichtseinsatz die vorgestellten Anwendungen und Inhalte noch einmal zu prüfen.

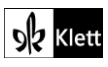

### **Introduction**

**Task 1, VISUALS In pairs, describe the photos …**

#### **Erweiterungsaufgabe: Giving a short talk illustrated with photos**

Nachdem die Bilder im SB besprochen wurden, wählen die Lernenden in Partnerarbeit zwei Fotos aus einer **digitalen Bilddatenbank**, um auf der einen Seite traditionelle (Partner A) und auf der anderen Seite moderne Aspekte (Partner B) des Vereinigten Königreiches in einer ein- bis zweiminütigen Rede über das Thema "Tradition and change in the UK" zu zeigen.

Mögliche lizenzfreie Bilddatenbanken wären beispielsweise **search.creativecommons.org**, **unsplash.com, www.pexels.com** oder **pixabay.com**.

Der Redeanteil wird mithilfe der **Kamera- bzw. Audiofunktion eines digitalen Endgeräts** (Tablet oder Handy) von den beiden Partnern als Hausaufgabe aufgenommen. Im Präzenzunterricht werden die Redeanteile A und B mit einer ,Live'-Einführung (Partner A) und Schlusskommentar (Partner B) gezeigt. Hiermit soll Live-Kommunikation mit aufgenommener Kommunikation verbunden werden (*interactional and transactional listening*).

#### **Task 3, VIEWING a) Watch the ITV report. … und b) Compare your results.**

#### **Erweiterungsaufgabe: Mediating German survey results in a mind map**

Als Hausaufgabe fragen die Lernenden ihre Familienmitglieder/Freunde/Bekannten, was sie unter *Britishness* verstehen. Die Ergebnisse werden auf Deutsch festgehalten. In Gruppen in der Folgestunde werden die Ergebnisse in einer Mindmap auf Englisch zusammengetragen. In einem Plenumsgespräch wird anhand der Mindmap die Gruppenergebnisse besprochen und ergänzt. Auf dieser Weise setzen sich die Lernenden mit der unterschiedlichen Wahrnehmung von *Britishness* auseinander.

#### **Task 3c), VIEWING Create a mind map …**

#### **Digitale Durchführungsoption: Creating a digital mind map**

Die Lernenden können eine Mindmap zu *Britishness* mit den vorgeschlagenen Kategorien (*values, popular culture, society, politics, icons & symbols*; s. Lösungen im DUA) erstellen. Mit der App von **mindmeister.com**, zum Beispiel, ist es relativ leicht, mit einem Handy oder Tablet zu arbeiten. Auch **miro.com** oder **mindmapps** (**map.kits.blog**) bieten den Lernenden eine Möglichkeit, eine Mindmap zu erstellen. In Kleingruppen können die Lernenden üben, eine kurze Präsentation zum Thema *Britishness* anhand ihrer Notizen zu machen. Es gibt die Möglichkeit, die eigenen Mindmaps zu korrigieren und ergänzen, ohne dass die Änderungen die Übersicht erschwert, ein großer Vorteil von einer digitalen Mindmap.

#### **Task 3d), Think-Pair-Share What does 'Germanness' mean to you?**

#### **Erweiterungsaufgabe: Choosing a photo and giving a talk**

Die Lernenden wählen ein Foto aus einer digitalen Bilddatenbank, um in einer (ein-/…-)minütigen Rede zu erläutern, was sie unter *Germanness* verstehen. Die Rede wird mit der Audiofunktion eines digitalen Endgeräts aufgenommen. Die Aufnahme der Rede fordert eine Fokussierung auf die Qualität des Beitrags, nicht nur inhaltlich, sondern auch sprachlich.

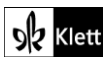

### (Introduction)

Mit beiden digitalen Werkzeugen können die Lernenden gemeinsam ein Produkt erstellen, das ein vielfältiges Perspektivenbild abgibt. Das Ergebnis bietet einen Impuls für eine Diskussion.

#### **Task 4, COMPREHENSION Define 'Britishness' in your own words.**

#### **Digitale Durchführungsoption: Doing a pinboard survey**

Als Hausaugabe bzw. im Präsenzunterricht schreiben die Lernenden eigene Definitionen von *Britishness* und veröffentlichen ihre Definitionen auf **flinga.fi** (Wall). *Likes* werden für die Beiträge vergeben. Alternativ kann eine Wortwolke mit **answergarden.ch** erstellt werden. Wie für Task 3d) kann eine Diskussion auf der Basis der Beiträge folgen.

#### **Task 5a), VISUALS Partner A: Describe and analyse the cartoon. / Partner B: … the bar chart.**

#### **Alternative digitale Durchführungsoption: Ranking**

Die Lernenden wählen die (drei) Kriterien aus dem Balkendiagramm, die sie am meisten mit der englischen Identität verbinden. Hierzu nutzt die Lehrkraft eine digitale Ranking-Funktion, beispielsweise von **mentimeter.com**. Dies kann als digitaler Einstieg in die Stunde dienen.

### Spot on facts – Building a future for yourself

#### **Task 1a), COMPREHENSION Create a timeline of British history …**

#### **Digitale Durchführungsoption: Creating a timeline with the help of a digital tool**

Mit **taskcards.de, padlet.com** oder ähnlichen digitalen Tools erstellen die Lernenden eine Zeitleiste mit den Informationen. Eventuell können zusätzliche Informationen, Bilder oder Links hinzugefügt werden. Mit diesem digitalen Werkzeug können die Lernenden flexibel und kollaborativ arbeiten. Beispielsweise mit der Zeitstrahl-Option von **taskcards.de** können Zugriffsrechte erstellt werden, um gemeinsam arbeiten zu können, entweder in einer *in-class blended classroom* oder im Fernunterricht.

#### **Task 1b), COMPREHENSION Practise a short 2-3 minute talk based on your timeline …**

#### **Digitale Durchführungsoption: Recording your talk with the help of a digital tool**

Mit der **Audio-/Kamerafunktion** eines digitalen Endgeräts wird die Rede aufgenommen. Die Aufnahme von kurzen Reden, Audio- und Videoaufnahmen gibt den Lernenden die Möglichkeit, ihre Sprache zu überprüfen und ihre Reden zu verbessern, auch inhaltlich, bevor die Aufnahmen gezeigt werden. Es ist wünschenwert, dass die Lernenden Partnerfeedback bekommen, indem sie ihre vorläufigen Endprodukte einem Mitlernenden zukommen lassen. Rückmeldungen können zum Beispiel außerhalb des Unterrichts unkompliziert über soziale Medien oder per Handy laufen. Grundsätzlich motiviert das Aufnehmen dazu, sich intensiver mit der Sprache, Inhalt und Struktur des Vortrags zu beschäftigen.

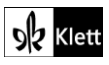

### (Spot on facts)

Medien oder per Handy laufen. Grundsätzlich motiviert das Aufnehmen dazu, sich intensiver mit der Sprache, Inhalt und Struktur des Vortrags zu beschäftigen.

#### **Task 2, LANGUAGE Choose three of the terms and define them in your own words.**

#### **Digitale Durchführungsoption: Defining terms with the help of a digital tool**

Mithilfe von **visuwords.com** haben motivierte Lernende die Möglichkeit, auf 'Vokabelreisen' zu gehen, um ihren Wortschatz zu erweitern. Mithilfe von **visuwords.com** werden (drei) Begriffe von den Lernenden definiert; z.B.

*Referendum: A question is put to the electorate in a popular vote to make a final decision on a legislative act.*

Es besteht die Möglichkeit, **digitale Wörterbücher** zu verwenden, beispielsweise **linguee.de**, **thefree dictionary.com(/pro)**, **en.wiktionary.org**, usw. **Linguee.de** kann hilfreich sein, muss aber mit Vorsicht verwendet werden, da die Beispiele der Nutzung im Kontext aus dem Internet stammen und nicht immer richtig sind.

**Task 3b), VISUALS Do some research and compile a list of the 'ifs' and 'buts' …**

#### **Digitale Durchführungsoption: Compiling a collaborative list using an etherpad**

Mit einem Etherpad wie **zumpad.de, edupad.ch** oder **cryptpad.fr** (**Rich Text**) erstellen die Lernenden eine kollaborative Liste der '*ifs and buts' in the Brexit negotiations* zusammen. Etherpads bieten den Lernenden eine produktive und kreative Möglichkeit, gemeinsam an einem Text zu arbeiten und sich dabei (schriftlich) auszutauschen. Brainstorming ist natürlich auch möglich. Die Lernenden können mit unterschiedlichen Farben ihre Beiträge leisten und das Dokument kann zum Schluss gespeichert werden.

#### **Nach Bearbeitung der** *Spot on facts***-Seiten:**

#### **Erweiterungsaufgabe: Doing a digital quiz**

Nach der Bearbeitung der *Spot on facts*-Texte erstellen die Lernenden ein Quiz in Gruppen mit (3-5) Fragen für die jeweiligen Texte, z.B. mit **kahoot.de, mentimeter.com** oder **socrative.com** Die Fragen werden in ein Quiz zusammengestellt und alle lösen die Quiz-Fragen. Auf dieser Art und Weise werden die *facts* spielerisch eingeprägt.

### Abi skills – Mediation

#### **Task 2b), RESEARCH Choose the Leave or the Remain side … and create a list …**

#### **Digitale Durchführungsoption: Collecting collaborative knowledge on a digital pinboard**

Im **flinga.fi** Whiteboard-Bearbeitungsmodus werden beispielsweise Argumente für *Leave* und *Remain* in zwei verschiedenen Farben gesammelt. Die Lernenden können in Partnerarbeit die Pro- und Kontra-Argumente arbeitsteilig als Hausaufgabe sammeln und sich darüber austauschen. Eine *Talk show* mit (drei) *leave-* und (drei) *remain-*Befürwortern (→S23.3) und 1-2 Moderierenden kann in der Folgestunde stattfinden. Durch die Hausaufgabe sind alle Teilnehmende über das Für und Gegen informiert und können *counter arguments* vorbringen. Mit der Fishbowl-Methode haben die Zuschauenden die Aufgabe, die Argumentation in einem Abschlussgespräch zu bewerten.

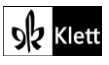

### (Abi skills)

#### **Erweiterungsaufgabe: Having a debate**

Anhand der gesammelten Argumente kann auch eine (Online-)Debatte ( **S23.2**) erfolgen: *This house believes that Brexit was a tragic national error with unforeseen consequences for the country and for Europe.*

#### **Task 10, ANALYSIS Write an outline of the article. Use it to analyse …**

#### **Digitale Durchführungsoption: Writing a collaborative text**

In Partnerarbeit schreiben die Lernenden einen Text gemeinsam. Nach der individuellen Vorbereitung arbeiten sie abwechselnd am Text, beispielsweise mit **zumpad.de**. Die Partner wählen eine Farbe für ihre Einträge. Ein Partner schreibt einen Abschnitt und der andere hat die Möglichkeit Fehler zu korrigieren bzw. den Text zu ergänzen bevor er/sie mit dem nächsten Abschnitt weitermacht. Die Chat Funktion kann für die Kommunikation verwendet werden. Mit einer solchen Vorgehensweise sind die Lernenden auf das Schreiben fokussiert und können sich kreativ, aber auch korrektiv einbringen.

#### **Task 15b), EVALUATION Ask a partner for feedback. Then edit and check the editorial.**

#### **Digitale Zusatzaufgabe: Using writing assistants to get feedback**

Mit einem **Word-Dokument (oder einem ähnlichen Textverarbeitungsprogramm)** steht den Lernenden eine einfache Korrekturmöglichkeit zur Verfügung. Wenn das fertige *editorial* an einen Partner als Anhang zu einer Mail geschickt wird, können Kommentare zu Fehlern bzw. Korrekturen und Ergänzungen zum Inhalt gemacht werden. **S12.2**

Es besteht auch die Möglichkeit, Korrekturprogramme wie **languagetool.org** oder **grammarly.com** zu verwenden.

Selbstverständlich gelten solche Korrekturmöglichkeiten für andere Schreibaufgaben. Die Lernenden können sie auch ohne einen Auftrag der Lehrkraft einsetzen, im Sinne der selbstständigen und selbstverantwortlichen Arbeit.

#### **Nach Bearbeitung der** *Abi skills***-Seiten:**

#### **Digitale Zusatzaufgabe: Giving collective feedback with a digital tool**

Beispielsweise mit der **Flowing-grid-Funktion** in **mentimeter.com** können die Lernenden freies Feedback über die Arbeit mit den *Abi skills*-Seiten geben:

#### *What would you like to say about your work with the Abi skills pages?*

Im Sinne einer Feedback-Kultur werden die Lernenden ermuntert und ermutigt, sich kritisch mit Unterrichtsinhalten auseinanderzusetzen und sich gegenseitig zu unterstützen. Mit digitalen Schreibprodukten ist die Möglichkeit gegeben, Dateien hin und her zu schicken und *peer corrections* durchzuführen. Es macht Sinn, Lerngruppen mit (drei) Lernenden unterschiedlicher Sprachniveaus mit einem *peer tutoring*-Ziel zu bilden. Nach einem Semester können die Gruppen neu zusammengestellt werden.

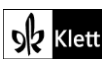

# Texts A – The ideal of Britishness

#### **Task 2, ANALYSIS Analyse the tone of the text …**

#### **Durchführungsoption: Searching for tone adjectives on the internet / Working with a digital word cloud**

Mit einer **Websuche** suchen die Lernenden nach *tone adjectives*, um passende Adjektive zu finden bzw. auch um eine Wortbank für ähnliche, zukünftige Aufgaben zu erstellen, wie beispielsweise diese Webseite:

#### **http://www.writerswrite.co.za/155-words-to-describe-an-authors-tone/**

Nachdem die Lernenden den Text bearbeitet haben, werden (drei) Adjektive ausgewählt (wie *critical, funny, humorous, sarcastic, satirical*, …), die den Ton beschreiben und in eine digitale Wortwolke (z.B. **mentimeter.com** oder **answergarden.ch**) eingetragen werden. Der kritische, aber auch humorvolle Ton kann anhand der Auswahl der Lernenden in der Wortwolke besprochen werden und Beispiele von *irony* und *sarcasm* werden gefunden und erläutert, um den Unterschied zwischen *irony* und *satire* zu verdeutlichen.

#### **Task 5, SPEAKING Choose one thesis from the list below … Prepare a five-minute talk …**

#### **Durchführungsoption: Using tutorials and feedback for speaking**

Eine Rede aufzunehmen und Feedback von Mitlernenden zu bekommen oder sich selbst zu evaluieren ist sicherlich sehr wertvoll. Es muss auch nicht die ganze Rede sein. Mit Videocoaching verlieren die Lernenden die Scheu vor der Kamera und bekommen wichtige Tipps. Es gibt Tutorials im Internet wie dieses YouTube-Video von Alex Lyon, "**Public Speaking: 7 DOs & DON'Ts**" vom 12.02.2018:

#### **https://www.yout-ube.com/watch?v=i5mYphUoOCs**

Es lohnt sich, solche Tutorials anzuschauen und *Tips for speaking* zu sammeln, als kontinuierliche Vorbereitung auf mündliche Beiträge im Unterricht oder für eine eventuelle mündliche Prüfung.

**YouTube-Abspieltipp für Lehrkräfte:** Bei den meisten YouTube-Links kann man mit einem Bindestrich "-" zwischen "yout" und "ube" die dem Film vorgeschaltete Werbung ausblenden.

# Texts A – Wir wollen die engstmögliche Partnerschaft

#### **Task 6, EVALUATION … In an email to your friend, outline Maas' attitude to the future relationship …**

#### **Durchführungsoption: Giving a partner feedback on written work**

(Siehe auch die Vorschläge zu *Abi skills*, Task 15b, weiter oben)

Zusammen mit der Lerngruppe kann die Lehrkraft überlegen, wie die Lernenden Korrekturen und Kommentare am besten geben können. Einige Ideen bieten die *Skills*-Seiten im Anhang des SBs ( **S2, S12.1, S12.2, S19.4**).

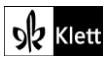

# Texts A – A house in the Boltons

**Task 8a), COMPREHENSION Describe the houses in 'The Boltons' in Chelsea. und Task 9, ANALYSIS Examine the atmosphere of the houses as they are described by the narrator**

#### **Durchführungsoption / Alternativaufgabe: Choosing a video clip and making an audio commentary**

Die Lernenden lesen den Text und machen eine Internetrecherche über *The Boltons*. Sie sehen sich den folgenden YouTube-Film an ("Britain's 4th Most Expensive Street: The Boltons, London SW10" von 4K Explorer), wählen einen einminütigen Auschnitt aus und bereiten den Text für ein Audiokommentar für den Auschnitt vor. Der Kommentar kann mit der Audiofunktion eines digitalen Endgeräts aufgenommen werden, bzw. kann ,live' im Unterricht vorgetragen werden. Die Lernenden sollen ihre Lösungsideen zu den Aufgaben 8a) und 9 in ihre Kommentare integrieren.

#### **https://yout-ube.com/Ere8W2Vi3Ik**

**h5p** kann benutzt werden, um interaktive Videos zu erstellen; z.B. der Videoclip kann mit interaktiven Quizfragen ergänzt werden.

#### **Task 10, EVALUATION … Comment on the notion of 'home' and what it means to you.**

#### **Durchführungsoption / Zusatzaufgabe: Choosing a video clip and making an audio commentary**

Mit der *Word cloud*-Funktion von **mentimeter.com** oder mit Einträgen auf einer digitalen Pinnwand (z.B. **flinga.fi**) nennen die Lernenden (drei) Sachen, die sie mit dem Begriff *home* verbinden. Eine Diskussion (Partner-Gruppe-Plenum) folgt, in der die Lernenden Ideen sammeln für eine schriftliche Bearbeitung der Aufgabe.

### Advanced texts A – Why North-South is not England's only divide

#### **Task 3, COMPREHENSION Outline in which way the north and the south of the UK are … divided.**

#### **Durchführungsoption / Zusatzaufgabe: Collecting knowledge in a digital table or mind map**

Die Lernenden präsentieren Details des *North-South divide* in einer *Word document table* oder in einer digitalen Mindmap, z.B. **mindmeister.com**, als Notizvorlage für einen Text, bzw. für eine Diskussion.

**Task 4, LANGUAGE … Collect the collocations and phrases [to present statistics] used in the text. und Task 5, VISUALS Analyse the infographic … relate it to … the text. Reuse … phrases from task 4.**

#### **Durchführungsoption / Zusatzaufgabe: Collecting useful phrases in a digital document**

Die Lernenden erstellen eine strukturierte Liste von *Useful phrases: Presenting statistics* in einem **Word-Dokument** bzw. **Tabelle**. (s. auch **S26.1, S26.2**.)

Die Lernenden sollen kontinuierlich eigene *Language banks* zu bestimmten Kommunikationssituationen zusammenstellen (hier: *Presenting statistics*). Die sprachlichen Mittel stehen den Lernenden bei ähnlichen Tasks immer zur Verfügung und werden durch wiederholte Nutzung zum aktiven Wortschatz. Wenn diese *Useful phrases / sentence starters* in einem digitalen Dokument gesammelt werden, ist die strukturierte Speicherung oder Neuordnung von weiteren Einträgen unkompliziert.

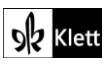

# (Advanced texts A)

#### **Task 6, LISTENING Outline why it is justified to talk about a revival of the North in recent years.**

#### **Durchführungsoption / Zusatzaufgabe: Implementing differentiation with a listening task**

Mit Kopfhörern im Unterricht oder in einer Schulbibliothek können die Lernenden ihr eigenes Hörtempo bestimmen. Mit einem Lernpfad (**lernpfad.ch**) kann die Lehrkraft Lerninhalte zusammenstellen und die Reihenfolge der Bearbeitung erläutern, Erweiterungs- und Differenzierungsaufgaben erteilen und eine Übersicht der individuellen Fortschritte der Lernenden bekommen. Die Lernenden können ihre Arbeitsergebnisse über den Lernpfad teilen, bzw. ihre Ergebnisse mit einem digitalen Werkzeug teilen, beispielsweise **oncoo.de**. Wiederholungseinträge sollten vermieden werden.

#### **Task 7, VIEWING Watch the explainer film about rich and poor areas in Europe. …**

#### **Durchführungsoption / Zusatzaufgabe: Sharing viewing results with a digital tool**

Die Lernenden sollten einen individuellen Zugang zum Film haben (mit Kopfhörern, wenn die Lernumgebung es erfordert). In Partnerarbeit macht Partner A Notizen über die reichsten und Partner B über die ärmsten Gebiete Europas. Die Ergebnisse werden beispielsweise auf einer **Powerpoint-Folie** festgehalten und als Email-Anhang geteilt, bzw. sie können auf einer digitalen Pinnwand wie **cryptpad.fr** geteilt werden.

#### **Alternativaufgabe: Solving a problem collaboratively**

Als vorbereitende Hausaufgabe überlegen die Lernenden, wie die Regierung die Unterschiede zwischen dem Norden und Süden ausgleichen können, mit einer Aufgabe wie diese:

*Suggest ways in which the government can level up the North-South divide. Use the information given in the text and that you have gained from the other tasks together with additional information from internet links like this one:*

**https://www.gov.uk/government/speeches/the-prime-ministers-levelling-up-speech-15-july-2021**

Die Ergänzung in Klammern dient der Differenzierung nach oben.

Mit der **flinga.fi** *Explore***-Option** machen die Lernenden in kleinen Gruppen mit einem digitalen Gerät im Präzenzunterricht Vorschläge, wie *levelling up* stattfinden kann. Die Ergebnisse der anderen Gruppen werden erst am Ende der Sitzung bekannt. Die Lehrkraft gibt der Sitzung einen Namen (z.B. *Levelling up the North-South divide*) und nennt das "Problem" (z.B. *What levelling-up options does the government have?*). Bis zu fünf "Probleme" können genannt werden. Die Lehrkraft sagt, wieviel Zeit zur Verfügung steht und startet die Sitzung mit der Bekanntgabe von einem *access code* bzw. einem *QR code*. Am Ende der Sitzung werden die Ergebnisse der Gruppen mit der **flinga-Whiteboard-Funktion** veröffentlicht und besprochen.

#### **Zusatzaufgabe: Preparing and recording a radio interview**

*With a partner, prepare an interview with the 'Secretary of State for Levelling Up, Housing and Communities' (in November 2021, The Rt Hon Michael Gove MP).*

Die Fragen (ausformuliert) und Ideen für Antworten (Notizen) können gemeinsam mit einem *etherpad* (beispielsweise **zumpad.de**) erarbeitet werden und im Unterricht miteinander besprochen und festgelegt werden. Das Interview wird mit der **Audiofunktion eines digitalen Endgeräts** aufgenommen. Eventuell müssen die Lernenden ein ruhiges Plätzchen auf dem Schulgelände aussuchen, um die Aufnahme machen zu können.

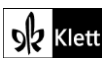

### Advanced texts A – How speaking Welsh became cool

#### **Task 9, BEFORE YOU START Note down which … are still relevant to … pride in being Welsh today.**

#### **Durchführungsoption / Zusatzaufgabe: Collecting collaborative knowledge**

In Gruppen (z.B. zu fünft) werden die Sachen, die mit Wales in Verbindung gebracht werden können, in der Gruppe verteilt. Die Lernenden machen *internet research*, fassen relevante Details in einem kurzen Text zusammen und diese werden auf einer Pinnwand, wie z.B. dem *Wall* in **flinga.fi**, gepostet. Jede Gruppe bekommt eine eigene Farbe und die Texte fangen mit dem jeweiligen Begriff an (e.g. **CHAPEL: …**).

*In your group, research all the things associated with Wales and write a short text (3-4 sentences) about them. Publish your results on the Wall in flinga.fi.*

Eventuell können *likes* als Feedback für die Texte erteilt werden. Eine Diskussion über *Welsh pride and identity* im Kurs kann folgen.

#### **Task 10, COMPREHENSION Outline the reasons for the growing popularity of the Welsh language…**

#### **Durchführungsoption: Solving a task collaboratively**

Auf einer Pinnwand, z.B. von **taskcards.de** (dem **Padlet** ähnlich) werden die Gründe mit Zeilenangaben gemeinsam gesammelt. Wiederholungseinträge sollten vermieden werden. Es besteht die Möglichkeit, diese Aufgabe in einer Gruppe oder mit dem ganzen Kurs durchzuführen. Die Ergebnisse werden benutzt, um eine Zusammenfassung zu schreiben ( **S13**, STEP 2) und eine Korrektur mit einem digitalen Werkzeug könnte folgen (vgl. Vorschläge zu Introduction, Task 15b) weiter oben).

#### **Task 13, VISUALS Describe and analyse the statistics**

#### **Durchführungsoption: Writing collaboratively**

Die Lernenden nutzen die *Useful phrases*, die sie in der Aufgabe zu Texts A, "Why North-South …", Task 4 (siehe oben) erstellt haben, und/oder die *Useful phrases* auf den *Skills pages* ( **S26.1**) während des gemeinsamen Schreibprozesses. Ein digitales Dokument wird mit einem webbasierten kollaborativen Texteditor (etherpad), beispielsweise **zumpad.de** oder **edupad.ch**, erstellt.

Es ist ratsam, mit kleinen Gruppen zu arbeiten, entweder paarweise oder zu dritt. Diese Aufgabe ist nicht sehr aufwendig, gerade deshalb eignet sie sich für eine kollaborative Bearbeitung. Die Lernenden wählen eine Farbe für ihre Einträge und nutzen die Chat-Funktion. Der fertige Text wird als Word-Dokument an die Schreibenden exportiert. Die Lehrkraft kann diese Art der Mitarbeit im Sinne von **peer tutoring** einsetzen. Fehler sollen korrigiert werden und Verbesserungsvorschläge gemacht werden.

### 21<sup>st</sup> century skills - Collaboration

#### **Task 2a), BRAINSTORMING What qualities do you think people need … in a group?**

#### **Durchführungsoption: Expressing an opinion with a word cloud**

Mit **answergarden.ch** kann eine Wortwolke mit den Begriffen von *skills and qualities*, die in der Aufgabe aufgelistet sind, erstellt werden. Die Lernenden wählen (z.B. fünf) Begriffe aus, tippen sie ein und posten sie nacheinander. Die (fünf) *skills and qualities*, die am wichtigsten erscheinen, können dann ihre Rankordnung nach Meinung des Kurses mit der Ranking-Funktion in **mentimeter.com** bestimmt werden.

Wenn die *21st century skills pages* unmittelbar vor der Bearbeitung der *Topic task* behandelt werden, kann dies als eine passende Überleitung zur Partnerarbiet in der *Topic task* dienen.

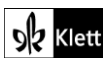

# (21st century skills)

#### **Task 3a), AWARENESS In small groups, think about what makes someone a good listener. …**

#### **Durchführungsoption: Conducting a digital survey as an impulse for a discussion**

Die Gruppenergebnisse werden zusammengetragen und mit der *Scales***-Funktion** in **mentimeter.com** gewichtet. Das Ergebnis der Scales-Umfrage wird als Impuls benutzt, um die Qualitäten eines guten Zuhörers zu besprechen.

#### **Task 4, REFLECTION What could you answer? … Which skills and qualities could you offer?**

#### **Durchführungsoption / Alternativaufgabe: Answering a question in a video conference job interview**

#### *Are you a team player, and how can you contribute to the work in our firm?*

Die Lernenden überlegen, was ihre Stärken – und Schwächen – sind und legen fest, für welche Art Arbeit sie sich in der Firma bewerben. Die Antworten zu Aufgaben 4a)-c) sollen in ihrer Antwort berücksichtigt werden.

In Zeiten des Covid-Lockdowns haben Videokonferenzen zwangsweise an Beliebtheit gewonnen und werden sicherlich in der Zukunft eine verstärkte Rolle spielen. Wie können die Lernenden einen guten Eindruck bei einem Beitrag in einer Videokonferenz hinterlassen? Datenschutzrechtliche Bestimmungen machen Videoaufnahmen in der Schule äußerst schwierig. Die Lernenden können aber sich auf ihre eigenen digitalen Endgeräte aufnehmen lassen und hätten dadurch volle Kontrolle über die Aufnahme. Sie könnten sich auch zu Hause die Aufnahmen und ihre Performanz selbst evaluieren. Wenn die Lernenden damit einverstanden sind, könnten sie in Partnerarbeit, in Kleingruppen oder im Plenum sich gegenseitig kontruktives Feedback geben. Folgende Evaluationskriterien sollen Berücksichtigung finden:

- 1. Don't wave your hands about.
- 2. Hold a gesture for as long as the point you are making.
- 3. Keep your hands near your body/not too near the camera, or your hands appear much bigger than they really are.
- 4. Show as much of your upper body as possible.
- 5. Speak in short, clear sentences.
- 6. Don't 'um' and 'ah'.
- 7. Be aware of your breathing and use the volume of your voice and pauses to emphasise points.
- 8. Use gesture and facial expression (even your eyebrows) to accompany the message you are giving.
- 9. Smile/Show the audience that you are enjoying what you are doing.
- 10. Be yourself and don't try to put on a show.

# Texts B – Citizenship

#### **Task 1, BEFORE YOU START Brainstorm what criteria need to be fulfilled … to be called a citizen…**

#### **Digitale Alternativaufgabe: Creating an impulse for a disussion with a digital ranking tool**

Mit einer **Ranking-Funktion** wie der *100 points* Ranking-Funktion von **mentimeter.com** gewichten die Lernenden folgende allgemeine und formelle Einbürgerungskriterien.

*How would you prioritise these criteria?*

*permanent residence – language competence – acceptance of culture – integration in social life – age – no criminal record – pass the 'Life test'*

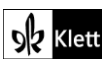

## (Texts B)

Indem die Kriterien vorgegeben sind, können die Lernenden sich gezielt mit deren Relevanz auseinandersetzen und die Grundlage für eine Diskussion in Zusammenhang mit einer Besprechung des Gedichts *Citizen* legen. (siehe auch Tasks 2 und 4 in the Green Line Oberstufe coursebook.)

#### **Task 4a, CREATIVE TASK Based on … British history, culture and politics, design a questionnaire …**

#### **Digitale Alternativaufgabe: Creating a quiz**

Eine *multiple choice***-Fragebogen** ist sicherlich nicht einfach zu erstellen. Es bietet sich an, einen digitalen Fragebogen als 'Life test' erst nach der Bearbeitung von Tasks 4b) und 4c) mit Umfragetools wie **socrative.com**, **mentimeter.com (***Select Answer-***Funktion)** oder **kahoot.com** (eine etwas spielerische Option) erstellen zu lassen.

Bevor die Lernenden einen Fragebogen erstellen, sollten sie Erfahrungen mit **Online-'Life tests'** machen. Folgender Link, beispielsweise, bietet mehrere *practice tests* an:

#### **https://lifeintheuktests.co.uk/life-in-the-uk-test/**

Die Lernenden sollen ihre eigenen Wissenslücken notieren und die Antworten recherchieren. Beispielsweise mit der *Open-Ended***-Funktion** in **mentimeter.com** können sie ihre Meldungen über die Sinnhaftigkeit von bestimmten Fragen für die anderen Kursmitgliedern posten. Solche Posts können in einer Diskussion über die Notwendigkeit einer Einbürgerungsprüfung aufgegriffen werden. Die Lernenden sollen grundsätzlich überlegen, über welches Wissen man als *citizen* verfügen sollte. Die Lernenden sollen sich in der Erstellung ihrer Fragebögen danach richten.

**Teacher:** *What sort of questions are important? Suggested topics: History: dates, events, historical figures, buildings/monuments Culture: music, literature, sport Politics: political parties, politicians, system of government, elections Daily life: education, health, employment, housing, social benefits, car registration/insurance, …*

### Texts B – Back to my Own Country – an essay by Andrea Levy

#### **Task 5, COMPREHENSION Work in groups of three and sum up what the author says about…**

#### **Durchführungsoption: Designing a collaborative interview and recording it**

Mit (z.B.) **mentimeter.com** (**Open-Ended-** oder **Q&A-Funktion**) oder **flinga.fi** (**Whiteboard-Funktion**) können die Lernenden in der Gruppe Fragen an Andrea Levy anhand der Themenvorgaben in der Aufgabe sammeln und Notizen für die Antworten machen.

Mit einer digitalen Pinnwand wie auf **flinga.fi** (**Explore**) kann die Pinnwand vorstrukturiert werden. Mit diesem Format kann ein Titel eingegeben werden (auf *Send* und *Square* klicken, Farbe wählen und Text eingeben) und sechs nummerierte Quadrate (*squares 1 to 6*) in den sechs unterschiedlichen Farben in einer Reihe darunter vorgegeben werden für die verschiedenen Fragen, die den Lernenden einfallen. (Mit Anklicken und *Edit* kann man sowohl die Farbe als auch den Text aller Elemente nachträglich ändern.)

Bis zu sechs Fragen können dann von den Lernenden selbst in gleichfarbigen Quadraten unter den verschiedenen Nummern beigetragen werden. Die Menge der Fragen kann (davor oder) danach im Klassengespräch auf die sechs besten reduziert werden. Die Gesamtansicht kann mit Hin- und Herschieben

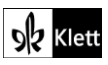

# (Texts B)

der Elemente aufgeräumt werden; die anderen Fragen werden zur Seite verschoben für eine ggf. spätere Verwendung oder Austausch – so geht kein Beitrag verloren.

Es macht Sinn, auf eine logische Reihenfolge der Fragen zu achten; die Quadrate können natürlich auch passend umnummeriert und dann umstrukturiert werden. Sobald der Fragenkatalog feststeht, wählen die Lernenden die gleiche Farbe der jeweiligen Frage und schreiben, diesmal als Kreis (*circles 1-6*), ihre Antwortvorschläge dazu.

Als Differenzierungsmöglichkeit könnte die Lehrkraft die Fragen vorgeben. Das Ergebnis kann als Bilddatei exportiert werden und dient als Vorlage für die Aufnahme des Interviews, z.B. (mit Lösungsvorschlägen):

- 1*. What can you tell our listeners about your how your family came to live in London? (my parents = immigrants / father passenger on Empire Windrush, June 1948) / mother on a Jamaica Banana Producer's boat / 5th Nov, same year = Guy Fawkes Night / fireworks)*
- 2. *Was it easy for your dad to find work? (no / employed by Post Office)*
- 3. *How about your mum? (was a teacher with a Jamaican teaching qualification / but would have had to re-train / took in sewing jobs / never gave up unfulfilled dream of becoming a teacher)*
- 4. *Did you or your family experience racism? (rarely violent/extreme - insidious - ever-present)*
- 5. *What effect did it have on you and your attitude to Jamaica? (profound effect on me - ashamed of my family/Caribbean origins – indifferent to Jamaica – didn't interest my friends – too foreign/not worth knowing)*
- 6. *And today? (happy to be a black British writer –my fiction about my Caribbean heritage – rich source of inspiration)*

Wie die Lernenden mit dem Werkzeug zusammenarbeiten, muss von vorneherein besprochen werden. Grundsätzlich müssen die Lernenden Erfahrungen mit unterschiedlichen digitalen Werkzeugen machen, um festzustellen, welche Werkzeuge sich für welche Aufgabe am besten eignen.

Das Interview kann entweder als Audio- oder Videoaufnahme erfolgen.

#### **Task 8, RESEARCH In small groups or pair work, do research on … prepare a short presentation …**

#### **Durchführungsoption: Creating a timeline on the history of the British Empire in the Caribbean**

Mit **taskcards.de** oder **padlet.com** wird eine *timeline* über *The history of the British Empire in the Caribbean*  erstellt. Die Präsentation wird entweder aufgenommen und parallel zur *timeline* gespielt oder 'live' präsentiert.

### Advanced texts B – Ethnic diversity makes Britain's culture great. …

**Task 2, COMPREHENSION Sum up the positive effects of Britain's diversity on its culture.**

#### **Durchführungsoption / Ergänzungs-/Zusatzaufgabe: Devising a true-or-false comprehension quiz**

Beispielsweise mit **kahoot.com** stellen die Lernenden, entweder einzeln oder in Partner- bzw. in Dreier-Gruppen eine *True/False***-Frage** zu den Argumenten in jedem Abschnitt.

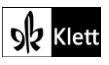

### (Advanced texts B)

#### **Beispiele:**

Abschnitt 1: *Akram Khan gives reasons why British people should be confident and proud of Britain's multicultural society.* (TRUE) Abschnitt 2: *A Global Future report states that the role of diversity has been exaggerated*. (FALSE)

Das Quiz kann als Zusatzaufgabe vor Task 1 eingeschaltet werden oder alternativ dazu. Die Gruppen teilen die Ratespiele untereinander.

#### **Task 4, EVALUATION Comment on Khan's statement …**

#### **Durchführungsoption: Producing a social media post**

**Szenario:** Nachdem es einige negativen Posts bezüglich der Immigrantenpolitik in den sozialen Netzwerken gegeben hat, nutzen die Kursmitglieder Khans Aussage, um für mehr Toleranz zu plädieren, indem sie sich zu den positiven Aspekten der ethnischen und kulturellen Unterschiedlichkeit in der Gesellschaft äußern.

Eine Seite wie **zeoob.com** eignet sich für die Erstellung eines möglichst authentischen Beitrags im sozialen Netzwerk. Die Ideen in den Beiträgen können in einer Gruppe oder im Kurs in einem schritlichen Kommentar als Anwort zur gestellten Aufgabe (Task 4) verwendet werden.

### Advanced texts B – King Charles III

**108 Task 5, BEFORE YOU START With the death of Queen Elizabeth II… und Task 9, CREATIVE TASK All members of the course can write an editorial. …**

#### **Durchführungsoption / Alternativaufgabe: Producing the front page of a newspaper**

Nach dem Brainstorming in Task 5 oder alternativ zu Task 9 sollen die Lernenden die erste Seite einer *tabloid* bzw. *quality* Zeitung als Reaktion zum Tode der Königin gestalten. Die Lernenden laden eine **Powerpoint-Vorlage** herunter oder öffnen die Seite in **google slides** mit diesem Link:

#### **https://slidesmania.com/newspaper-free-template/**

Sie gestalten die Seite mit Schlagzeilen, Bildern und Texten. Bilder können aus lizenzfreier **Datenbanken** benuzt werden, oder die Lernenden stellen **eigene Bilder** her (z.B. trauernde Briten…).

Als Vorbereitung auf die Aufgabe können *freeze frames* (Standbilder) von Lernenden dargestellt werden und die anderen Mitglieder des Kurses beschreiben die Situation und fragen die Person/en im Bild nach ihren Gefühlen.

*With a customisable template, produce the headlines and articles for the front page of a tabloid or quality newspaper to report on the historic moment of the death of Queen Elizabeth II.*

**108 Task 6, COMPREHENSION Summarise the thoughts and feelings of Charles III… und Task 7, SPEAKING Practise and prepare to present the soliloquy in class. …**

#### **Durchführungsoption / Ergänzungsaufgabe: Filming the soliloquy**

In einer *hot seat-*Befragung (sitzend oder stehend, um Bewegung ,auf der Bühne' zu ermöglichen) in kleinen Gruppen (3-4 Personen) wird Charles III nach seinen Gefühlen gefragt. Abwechselnd spielen alle Gruppenmitglieder die Rolle von Charles. Fragen, die nach den Gedanken/Gefühlen, die Charles im Monolog

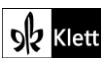

### (Advanced texts B)

äußert, werden gestellt. Textstellen aus dem Monolog werden auswendig gelernt und als Antwort auf die vorbereiteten Fragen gegeben. Nach dieser Übungsphase soll das Monolog in den Gruppen gefilmt werden. Die Lernenden lassen sich mit ihrem eigenen Handy aufnehmen und können zu Hause sich selbst begutachten. Eventuell können einzelne vor dem Kurs (,auf der Bühne') das Monolog spielen und die Aufnahmen werden im Kurs besprochen (*pronunciation, intonation, facial expression, gesture, movement*).

**Task 8, SPEAKING … Collect arguments for and against … the monarchy … stage a debate …**

#### **Durchführungsoption / Ergänzungsaufgabe: Collecting and sharing arguments digitally**

Mit dem **YouTube-Film** *See Both Sides* (**https://www.yout-ube.com/watch?v=oKH8CeXSwlw**), können die Lernenden erste Argumente für und gegen die Monarchie bzw. eine Republik sammeln. Mit einem individuellen Zugang zum Film bestimmen die Lernenden ihr Hör-Seh-Tempo selbst. In Gruppen für oder gegen die Monarchie können weitere Argumente im Internet gesammelt und mit einem **Pinnwand-Werkzeug** wie **oncoo.de** unter den Mitgliedern der Gruppe geteilt werden.

Ein Etherpad, beispielsweise **zumpad.de**, könnte auch benutzt werden, um Argumente für und gegen die Monarchie kollektiv zu sammeln. Die Lehrkraft gibt FOR und AGAINST ein, und die Lernenden tragen ihre Argumente als Text oder Notizen ein. Das Ergebnis kann exportiert werden und als Ideensammlung für die Aufgabe 108/9a) verwendet werden.

# Topic task – Commenting on current British affairs

#### **Topic task: Prepare a short 3-minute talk on a topic that relates to current British affairs. …**

#### **Durchführungsoption: Choosing suitable digital tools for a partner project**

Mit der Partneraufgabe in der *Topic task* haben die Lernenden die Möglichkeit, *digital tools*, die sie während der Arbeit im Topic kennengelernt haben, wieder zu verwenden. Sie könnten, zum Beispiel, gemeinsam ihre Arbeit **mit einem Etherpad** planen oder kollaborativ mit einer **digitalen Pinnwand** arbeiten. Mit der Kamera-Funktion ihres Handys oder Tablets hätten sie Möglichkeit, ihre Presentionsbeiträge zu verfilmen und sich gegenseitig Feedback zu geben.

Es wäre eine gute Idee, den Lernenden anzuregen, selbst zu entscheiden, welche der schon verwendeten *digital tools* sie sinnvoll und effektiv einsetzen könnten, aber auch andere, die sie vielleicht kennen – und zum Schluss über ihre Erfahrungen berichten zu lassen.

#### **Ergänzungsaufgabe: Using a cooking tutorial to bake scones**

Mit dem Bild und *TIP* auf der *Topic task-*Seite werden die Lernenden angeregt, *scones* mitzubringen. Mit englischsprachigen *YouTube tutorials* können sie lernen, wie sie *plain scones* (mit Paul Hollywood) oder *fruit scones* (mit Jamie Oliver) backen können:

#### **https://www.yout-ube.com/watch?v=-Fet\_XHruSQ**

**https://www.yout-ube.com/watch?v=BVNhJXa5W74**

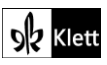